# **How to View A Degree Audit**

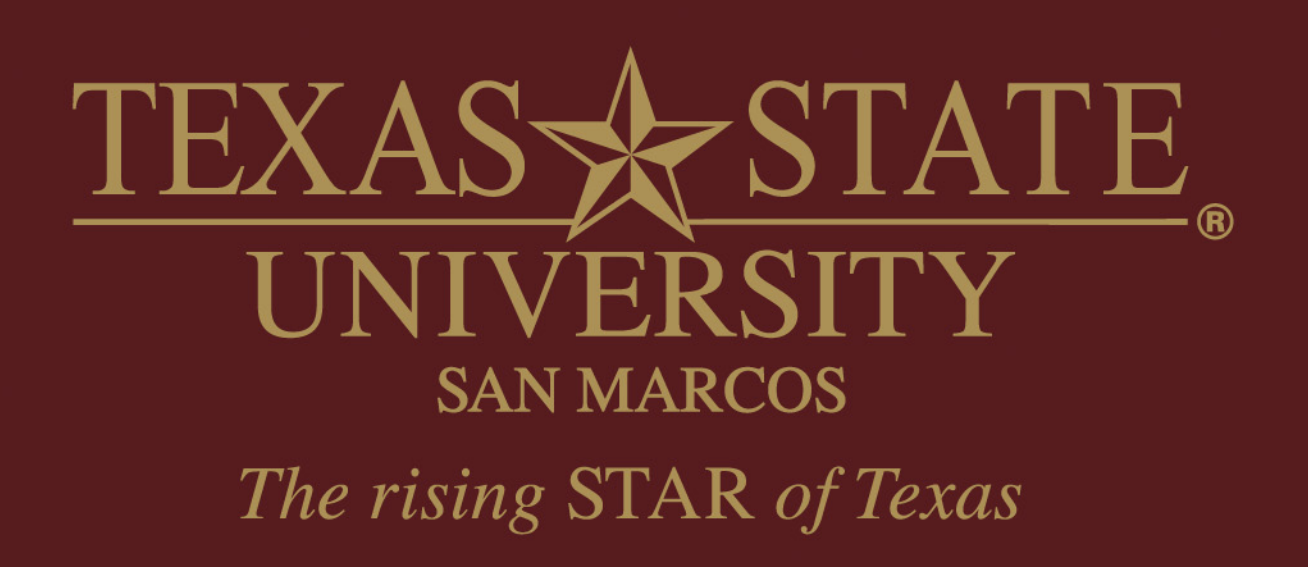

## **Log in to the student portal**

- www.txstate.edu
- Click on CatsWeb
- Click on Student Services

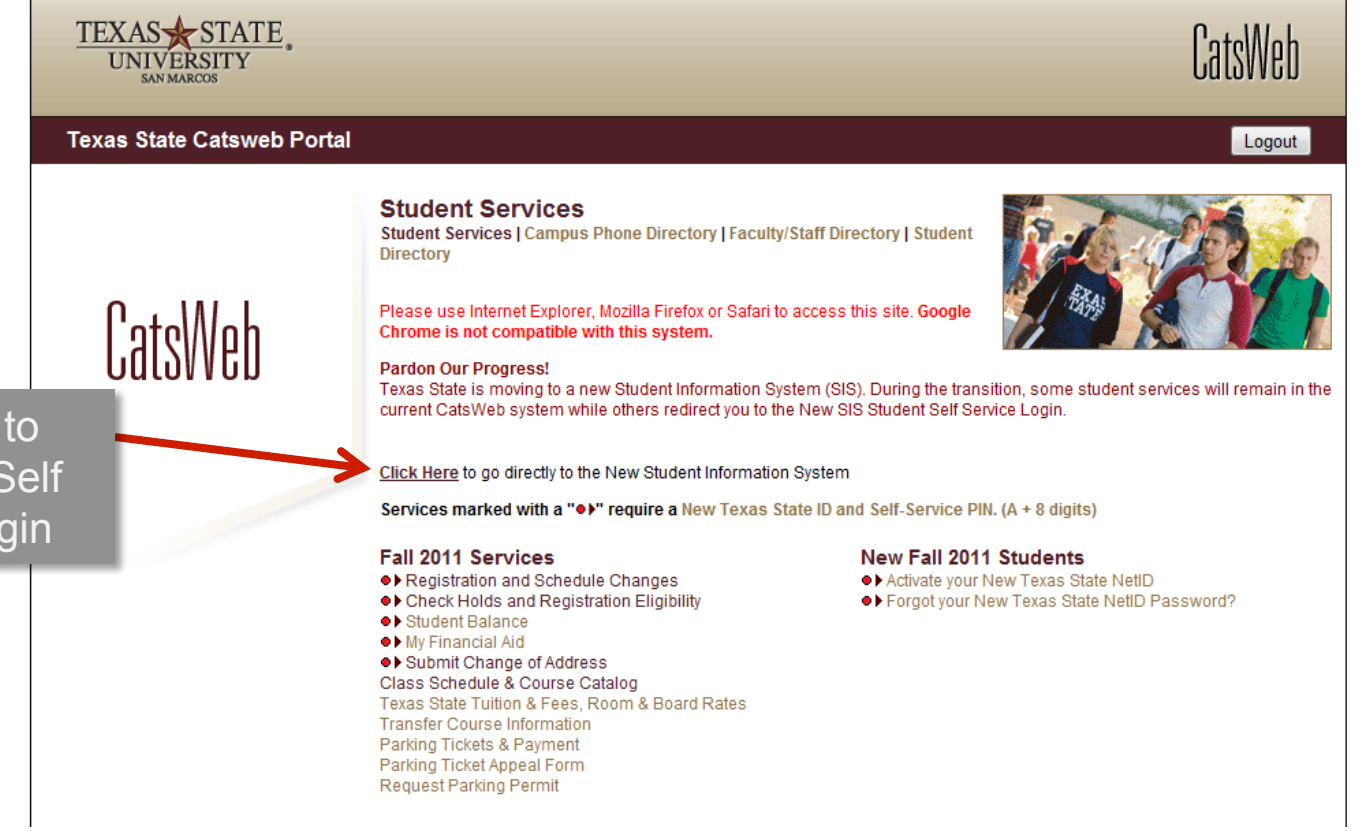

Click Here to access the Self Service Login

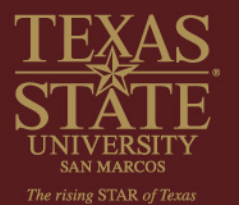

## https://ssb.txstate.eduprodtwbkwbis.P\_WWWLogin

## Texas State Self-Service Login

Welcome to the new Texas State Self-Service login page.

Log in below using your New Texas State ID (Letter  $A + 8$  digits).

**Current & Returning Students (attending before Fall 2011)** Create your new Texas State ID and Self-Service PIN

If you do not remember your Self-Service PIN, type in your Texas State ID and then click 'Forgot Pin'.

 Answer the security question.

 If you are still unable to log in, contact ITAC at 512-245-4822

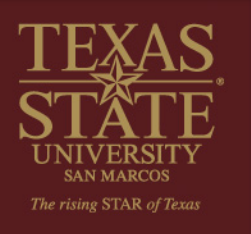

Forgot your PIN, or need login instructions? Click 'here'!

Use of computer and network facilities owned or operated by Texas State University-San Marcos requires prior authorization. Unauthorized access is prohibited. Usage may be subject to security testing and monitoring, and affords no privacy guarantees or expectations except as otherwise provided by applicable privacy laws. Abuse is subject to criminal prosecution. Use of these facilities implies agreement to comply with the policies of Texas State University-San Marcos.

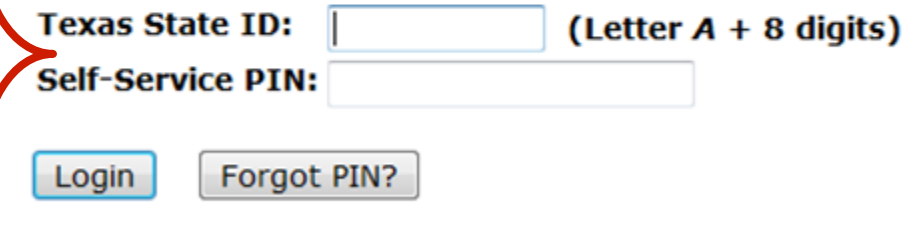

**RELEASE: 8.3.1** 

#### Personal Information Student Financial Aid Faculty Services

### **Main Menu**

Select 'Student'

#### Last web access on Aug 31, 2011 at 03:14 pm

**Personal Information** 

Update addresses or contact information; review name or social security number change information; Change your PIN.

Student

Admissions Status, Registration, Student Records, Housing, Meal Plans and Degree Audit

**Financial Aid** 

Apply for Financial Aid; View financial aid status and eligibility, accept award offers, and view loan applications.

**Faculty and Advisors** 

Enter Grades and Registration Overrides, View Class Lists and Student Information

**Admission Status** 

**RELEASE: 8.3.1** 

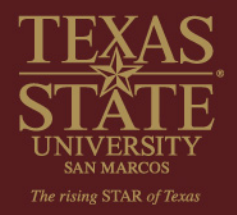

Personal Information Student Financial Aid Faculty Services

## **Student**

**Admissions Status** Apply for Admission or Review Existing Applications Registration

Check your registration status, class schedule and add or drop classes

**Student Records** View your holds, grades, transcripts, and apply for graduation

Housing and Meal Plans<br>Submit/Review Contract and Preferences

Tuition and Fee Information Make payment, view account detail, sign-up for direct deposit, authorize 3rd party users

**Degree Audit** Review your academic progress

**RELEASE: 8.3** 

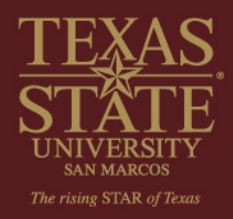

Select 'Degree Audit'

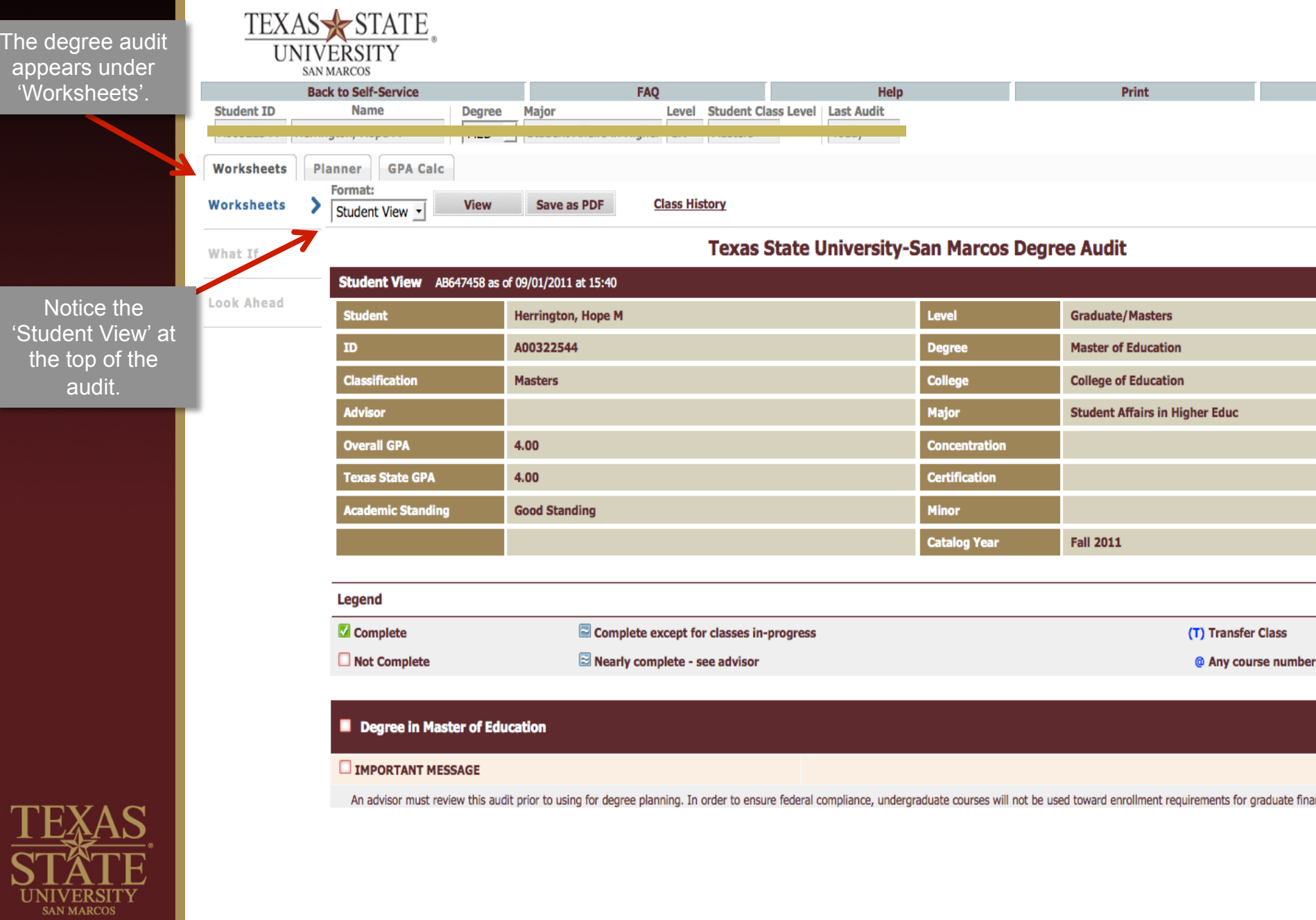

п

 $\bar{\bm{\varsigma}}$ k

Courses already completed are marked with a **CHECKED** GREEN BOX.

Courses still needing to be completed are marked with an EMPTY RED BOX.

**Courses** currently in progress or already registered for are marked with the  $\sim$  symbol.

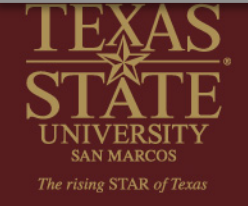

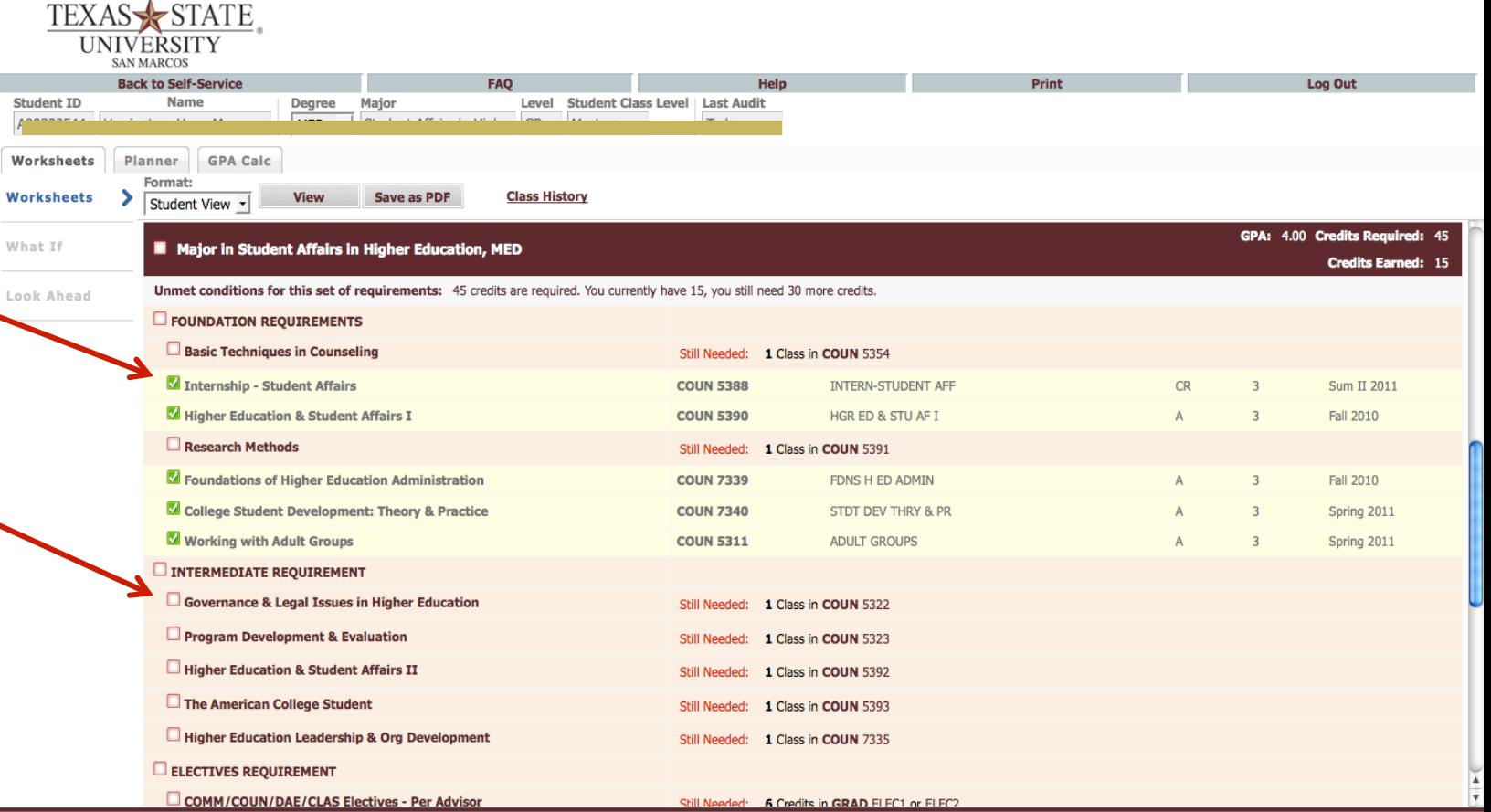

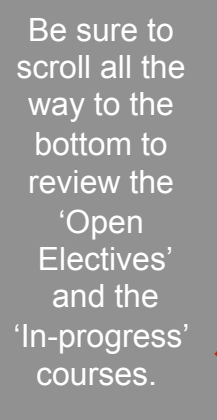

*Some 'Open Electives' may potentially be applied toward your degree requirements.*  **See an advisor for more information.**

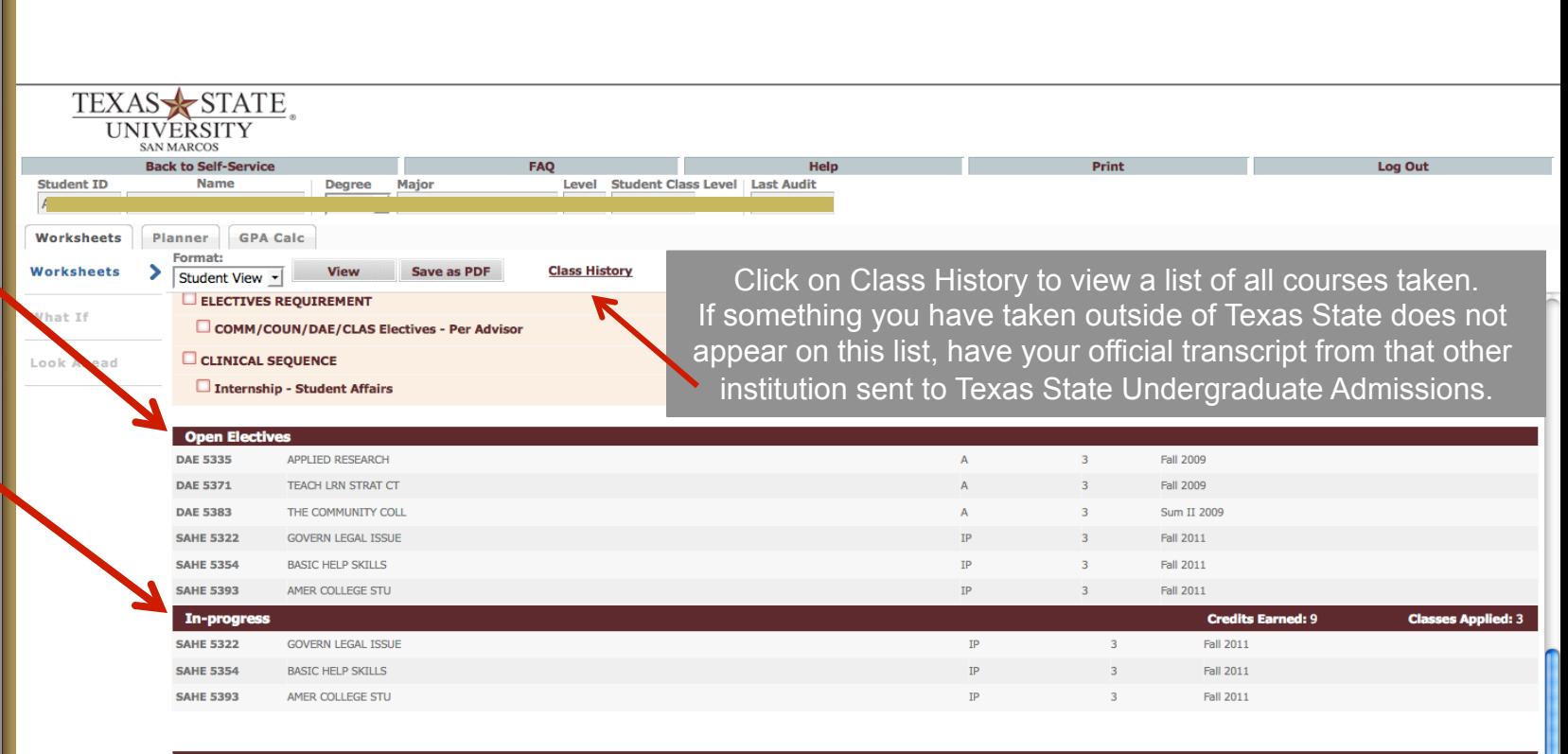

#### **Disclaimer**

You are encouraged to use this degree audit report as a guide when planning your progress toward completion of the above requirements. Your academic advisor may be contacted for assistance in interpreting this report. This audit is not your academic transcript and it is not official notification of completion of degree or certificate requirements. Please contact the Registrar's Office to obtain a copy of your academic transcript.

#### C SunGard 1995 - 2010

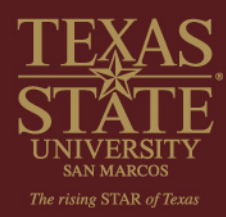

If you have questions about processing a degree audit, please visit the Frequently Asked Questions section accessible through the 'Help' option in DegreeWorks or at https://mydegreeaudit.txstate.edu/SD\_FAQAuditRun.html

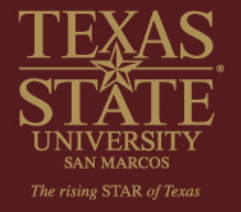